# Guía para proveedores sobre el registro de proveedores

#### Descripción general:

El propósito de esta Guía de capacitación es proporcionar una descripción general del proceso del Cuestionario de registro de proveedores de Zoetis. Zoetis utiliza el SLP de Ariba y Ariba Network (AN) para gestionar sus actividades de abastecimiento y adquisición y para colaborar con los proveedores. Registrarse en Ariba Network no supone ningún costo para el proveedor.

Los nuevos proveedores deben completar el formulario de Registro de proveedores a través de AN. Luego del procesamiento de Zoetis, y una vez que se haya creado su registro de proveedor en Zoetis, puede elegir comunicarse con Zoetis a través de Ariba Network o recibir sus órdenes de compra a través de Ariba Network. También puede actualizar su perfil de Zoetis a través de AN (p. ej., la información de contacto o bancaria).

IMPORTANTE: tiene 30 días para responder a su Cuestionario de registro de proveedores. Si no completa el cuestionario antes de la fecha límite, o si perdió el correo electrónico original, puede pedir a su contacto de Zoetis que vuelva a enviar un correo electrónico de invitación.

Más información sobre Ariba Network (AN): El uso de Ariba Network para el registro de proveedores es gratuito para los proveedores.

Para obtener más información sobre Ariba Network para proveedores, visite https://www.ariba.com/ariba-network/aribanetwork-for-suppliers.

El enlace del sitio de Ariba Network para proveedores es: https://service.ariba.com/Sourcing.aw

# Índice

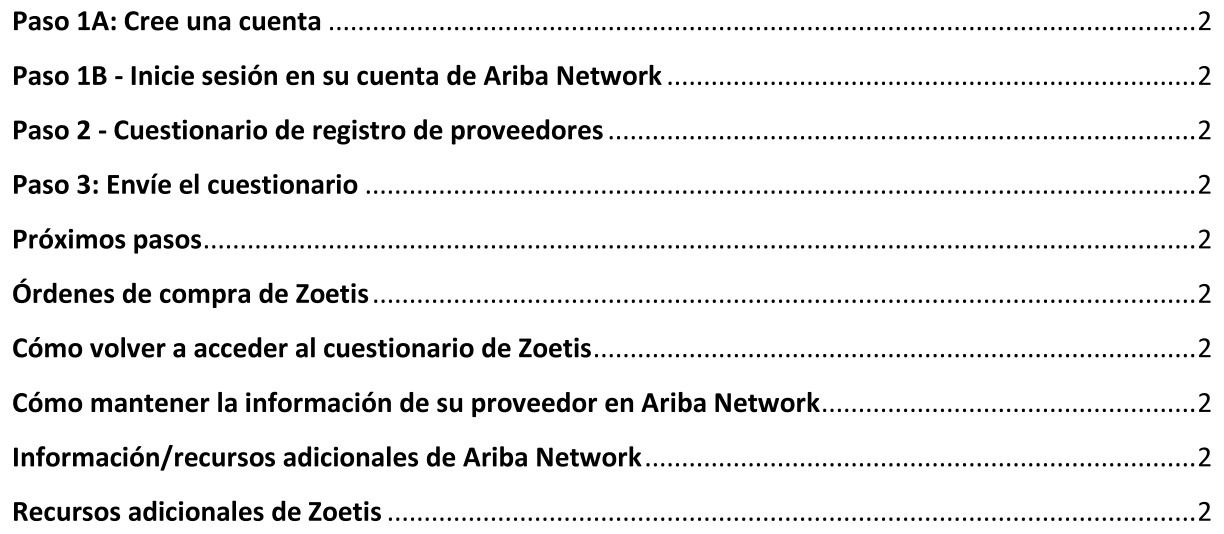

Recibirá un correo electrónico de su contacto de Zoetis con una invitación para registrarse para convertirse en proveedor de Zoetis. Este correo electrónico se traducirá a varios idiomas e incluye un enlace a Ariba Network (AN).

- Si es nuevo en Ariba Network, haga clic en "Sign Up" (Registrarse) para crear un perfil (consulte el paso 1A a continuación). Nota: El enlace para crear una cuenta caducará una vez que acceda a él. Si necesita un nuevo enlace de registro, comuníquese con su contacto de Zoetis para que le genere un nuevo correo electrónico/enlace.
- Si su empresa ya tiene una cuenta con Ariba Network, inicie sesión con su nombre de usuario y contraseña (consulte el paso 1B  $\bullet$ a continuación)
- El enlace de registro de Ariba Network para proveedores es https://service.ariba.com/Sourcing.aw
- Al acceder a AN y al Registro y Cuestionario para proveedores, el idioma se establece en función de la configuración regional en AN y en la computadora del usuario. Por ejemplo: Configuración de idioma de Windows 10: "Start" (Inicio) > "Settings" (Configuración) > "Time & Language" (Hora e idioma) > "Language" (Idioma)

# Paso 1A: Cree una cuenta

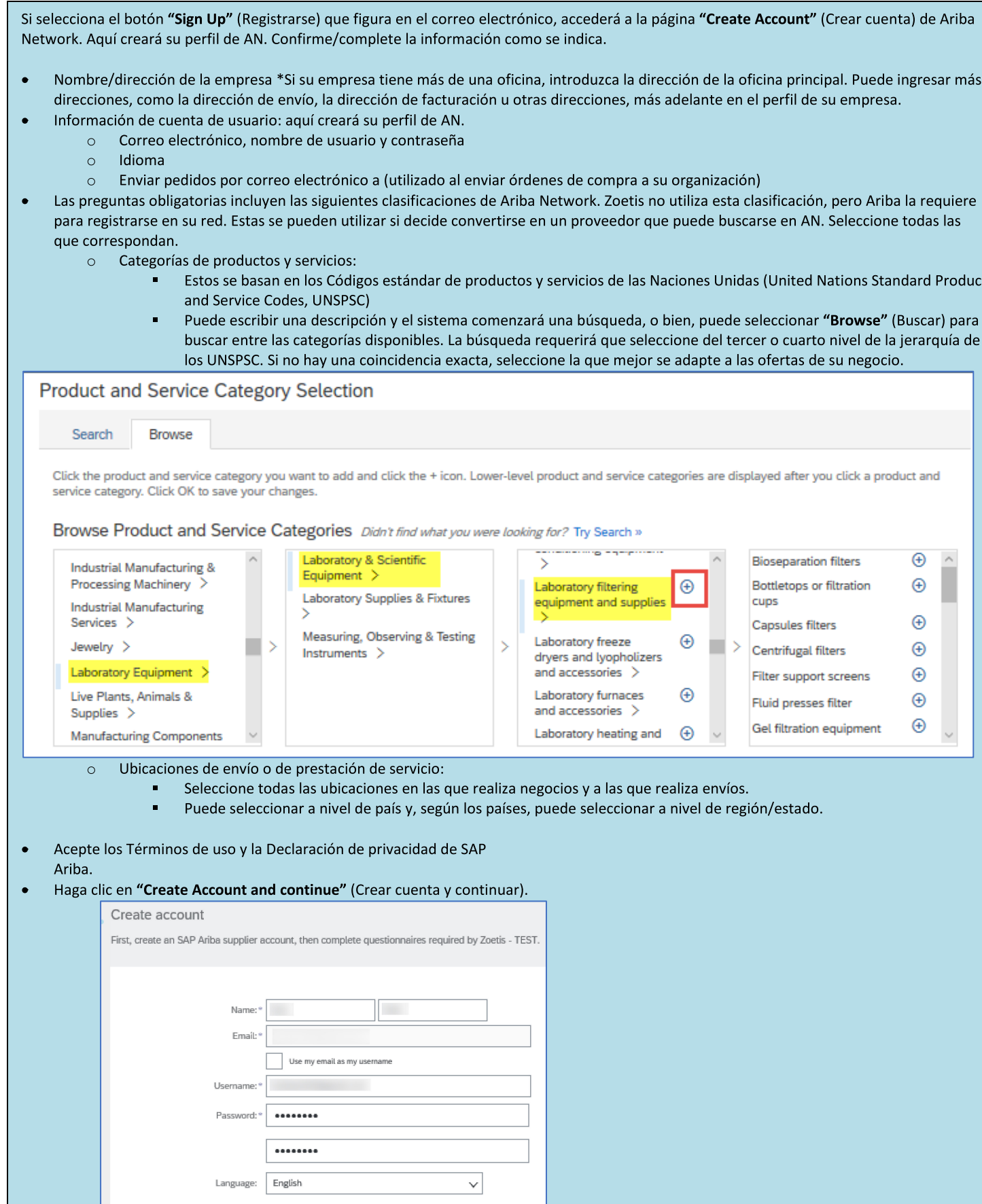

### Si la AN reconoce una cuenta potencialmente duplicada, verá lo siguiente:

<sup>1</sup> Potential existing accounts

We have noticed that there may already be an Ariba Network account registered by your company. Please review before you create a new account.

**Review accounts** 

Después de revisar las posibles cuentas existentes, usted puede realizar lo siguiente:

- Iniciar sesión en la cuenta con la que está asociado (consulte el paso 1B a continuación.)
- Ver el perfil y comunicarse con el administrador de la cuenta desde allí.
- O bien, si no hay ninguna coincidencia, puede "Continue Account Creation" (Continuar con la creación de la cuenta) y  $\bullet$ será dirigido al Registro y Cuestionario.
- También puede "Go back to previous page" (Volver a la página anterior).  $\bullet$

Si se encuentran cuentas duplicadas, puede ver el perfil de AN (público) y comunicarse con el administrador para determinar si debe utilizar la cuenta de AN existente o crear una nueva.

- Diríjase al paso 2, Cuestionario de registro de proveedores.
- (\*) indica los campos obligatorios. Si no aplica un campo obligatorio, ingrese NA

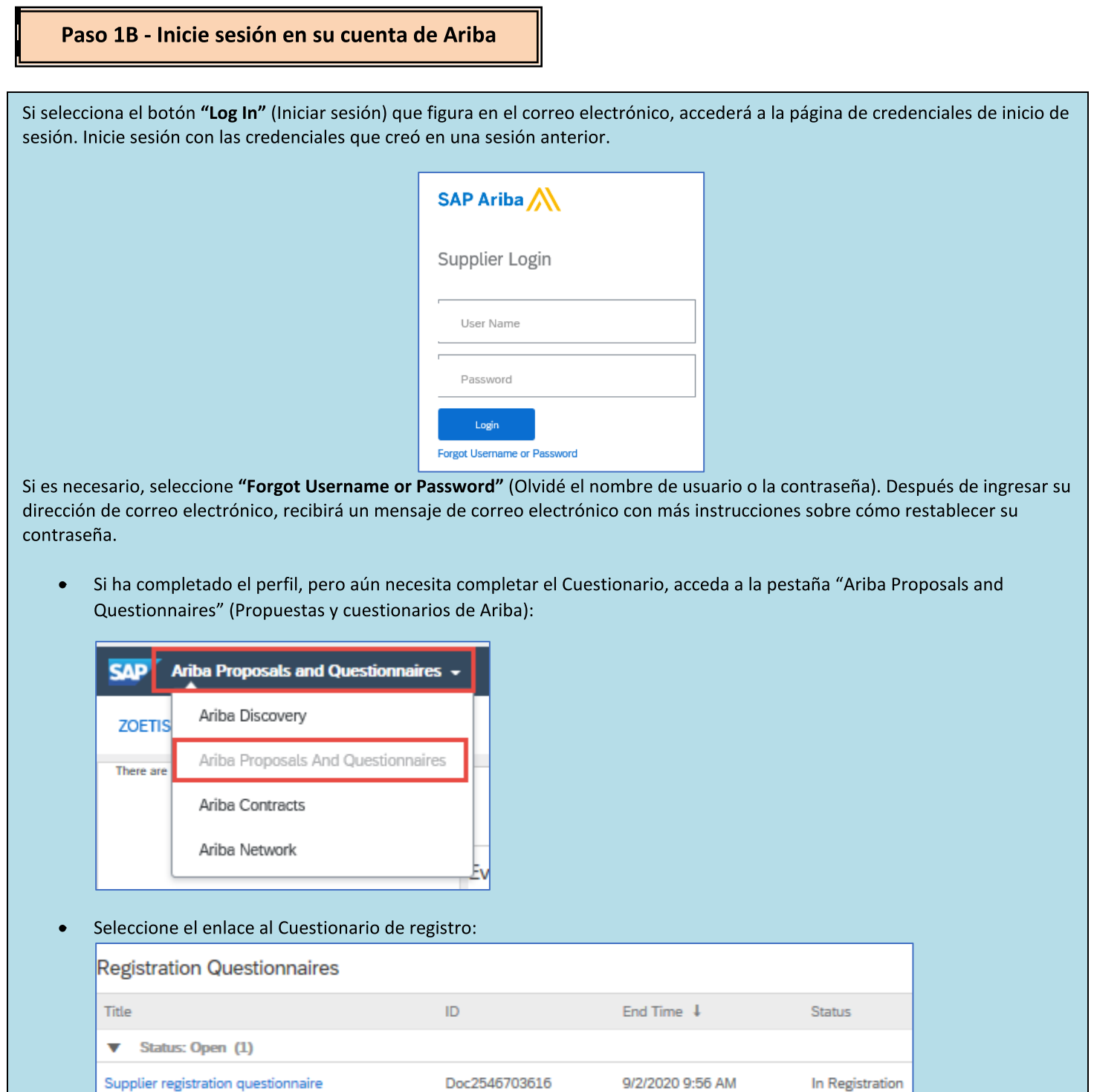

(\*) indica los campos obligatorios. Si no aplica un campo obligatorio, ingrese NA

Diríjase al paso 2, **Cuestionario de registro de proveedores.** 

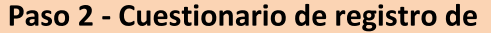

Complete el Cuestionario de registro de proveedores. El cuestionario incluye información sobre su empresa y se proporcionará a Zoetis para su aprobación/aceptación como proveedor de Zoetis.

Utilice las flechas dobles hacia abajo para expandir el formulario.

 $(*)$  indica los campos obligatorios. Si no aplica un campo obligatorio, ingrese NA A continuación se muestran los campos clave:

#### (1) Información general

Nombre, dirección y número de teléfono de la empresa. Esta información es predeterminada en función de la información  $\circ$ ingresada por su contacto de Zoetis. Verifique/actualice esta información.

Nota: el nombre de su empresa debe coincidir con los formularios de impuestos/W9 que adjunte a este Cuestionario

#### Notas sobre la dirección:

- Complete los campos "Street" (Calle) y "House Number" (Número de casa) en el campo "Street" (Calle) (no utilice el campo Número de casa).
- Los campos "Street 2" (Calle 2), "Street 3" (Calle 3) y "District" (Distrito) son opcionales.  $\circ$
- Ingrese el "Postal Code" (Código postal) y la "City" (Ciudad).  $\circ$
- Seleccione el "Country" (País). Una vez seleccionado el país, se verifica el formato del código postal.  $\circ$ Una vez seleccionado el país, puede seleccionar la "Region" (Región). En los EE. UU., región es sinónimo de estado. La región puede ser necesaria según la configuración del país.

Observe el signo + a la izquierda de la cuadrícula de dirección, que muestra campos de dirección adicionales. Complete esta información si es necesario.

- Dirección de pedido/pago. Indique si estas direcciones no son las mismas que la dirección principal de la Empresa (arriba) y  $\circ$ proporcione las direcciones respectivas.
- Método de comunicación (el correo electrónico o Ariba Network para proveedores [Ariba Supplier Network, ASN] son los únicos  $\circ$ métodos que utiliza Zoetis)
	- Al seleccionar el correo electrónico, todas las órdenes de compra de Zoetis se enviarán a su organización por correo electrónico.
	- Si desea utilizar Ariba Network para recibir órdenes de compra, seleccione ASN. Se requerirá una configuración adicional de AN después de que se haya creado su Perfil de proveedor de Zoetis.
	- Consulte las órdenes de compra de Zoetis para obtener más información.  $\blacksquare$
- Información de contacto de compras  $\circ$
- Información de contacto de cuentas por cobrar  $\circ$
- Lista de países en los que su empresa realizará actividades en nombre de Zoetis (seleccione todas las opciones que  $\circ$ correspondan)
- Información comercial y demográfica de la empresa  $\circ$

#### (2) Información financiera

- Número fiscal (ingrese NA si no es aplicable)  $\circ$
- $\circ$ Número de registro de IVA (ingrese NA si no es aplicable)
- Otros números fiscales según los requisitos del país  $\circ$
- Requisitos de los formularios 1042 y 1099 (solo para los EE. UU.)  $\circ$
- $\circ$ Método de pago
	- Detalles del banco (según el método de pago seleccionado). Proporcione la información solicitada sobre su banco y haga clic en "Save" (Guardar)

Notas:

- Los proveedores de los EE. UU. deben adjuntar un formulario W-9 en el campo 2.46 (según la respuesta al campo 1.16: ¿en qué país se encuentra?). Se puede acceder a los formularios W9 en blanco en Zoetis.Com > "Suppliers" (Proveedores) > "Supplier Onboarding" (Incorporación de proveedores).
- Debe adjuntarse el membrete de la empresa/documento del banco firmado por el proveedor.
- Se pueden adjuntar formularios adicionales en la sección 7.3.

# Paso 2 - Cuestionario de registro de proveedores

(3) Complemento del formulario de registro sobre ABAC (antisoborno y anticorrupción) (esta sección se mostrará según la información proporcionada por su Solicitante de Zoetis).

- Esta sección incluye preguntas sobre las políticas y procedimientos antisoborno y anticorrupción de su empresa.  $\circ$ 
	- Preguntas del subcontratista
	- Relaciones e interacciones gubernamentales

(4) Políticas y programas de cumplimiento (se mostrarán según la información proporcionada por su Solicitante de Zoetis)

Esta sección incluye preguntas sobre las políticas y procedimientos de su empresa.  $\circ$ 

(5) Información legal (se mostrará según la información proporcionada por su Solicitante de Zoetis)

Esta sección incluye preguntas relacionadas con las actividades legales anteriores de su empresa.  $\circ$ 

(6) Referencias (se mostrará según la información proporcionada por su Solicitante de Zoetis)

- Haga clic en "Add Reference" (Añadir referencia) y, a continuación, en "Add Contact Details" (Añadir detalles de  $\circ$ contacto) para completar los campos solicitados.
	- $\bullet$ Vea las notas sobre la dirección (arriba).
- o Cuando haya añadido la información, haga clic en "Save" (Guardar). La página Referencias indicará cuántas referencias ha añadido (p. ej., Añadir referencias [2]).
- Si desea añadir referencias adicionales, haga clic en "Add References Details" (Añadir detalles de referencias) y complete la información de "Contact Details #2" (Detalles de contacto #2).

## (7) Acuerdo de política de Zoetis

- Documento adjunto adicional, p. ej., certificaciones, formularios financieros  $\circ$ 
	- Revisión de la política de Zoetis (obligatorio)  $\blacksquare$
	- Detalle del proceso de facturación (obligatorio)
	- Archivos adjuntos: adjunte documentos adicionales requeridos como certificaciones, prueba de seguro, formularios de impuestos y financieros, etc.

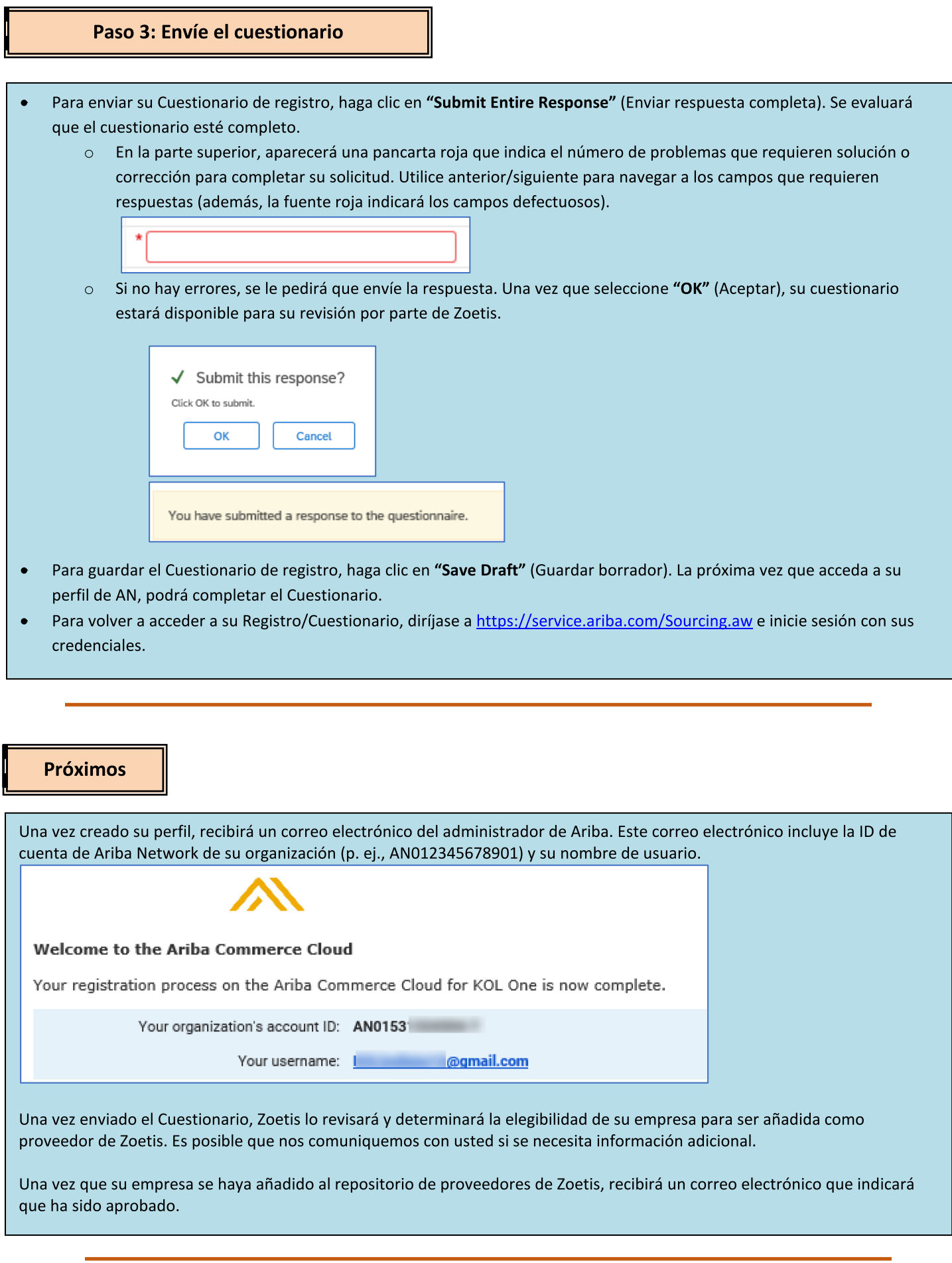

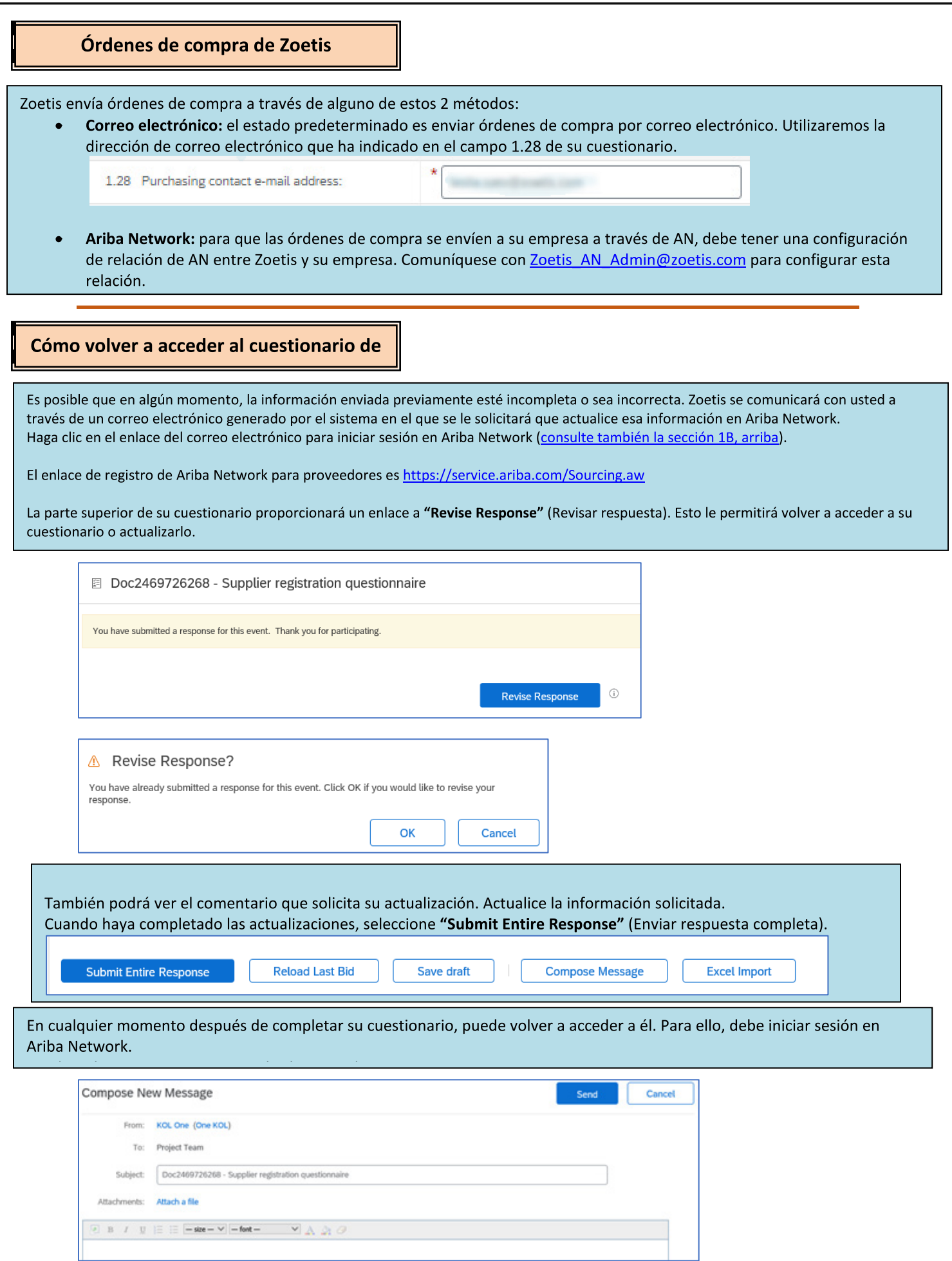

# Cómo verificar el estado del Cuestionario:

Mientras esté en Ariba Network, puede verificar el estado de su Cuestionario.

Desde la página de inicio de Ariba Network, se puede ver el Cuestionario de registro junto con el estado

(p. ej., "Pending approval" [Pendiente de aprobación], "Registered" [Registrado]).

Una vez registrado, se establece su relación como proveedor de Zoetis y podemos comenzar a realizar órdenes de compra con su organización.

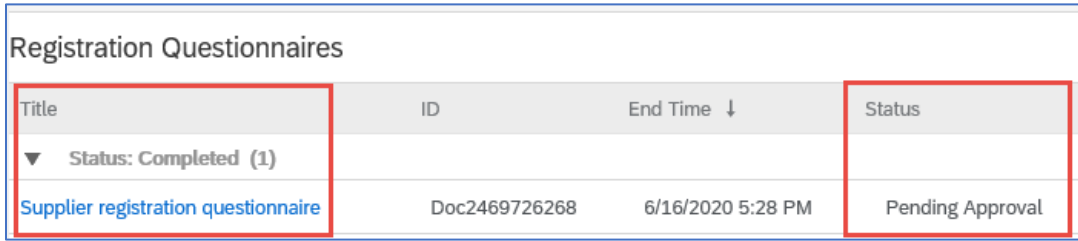

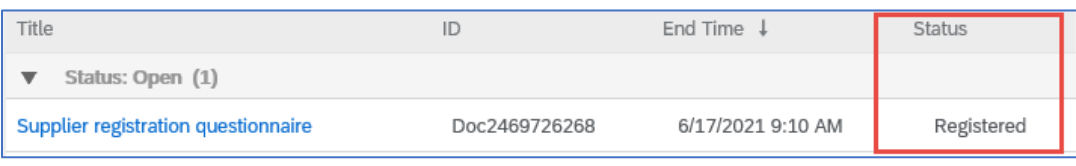

# Cómo mantener la información de su proveedor en Ariba Network

#### Configuración de cuenta:

Después de tener una relación comercial con Zoetis, puede mantener información relacionada con su perfil. En su cuenta de Ariba, haga clic en las iniciales de su cuenta (esquina superior derecha).

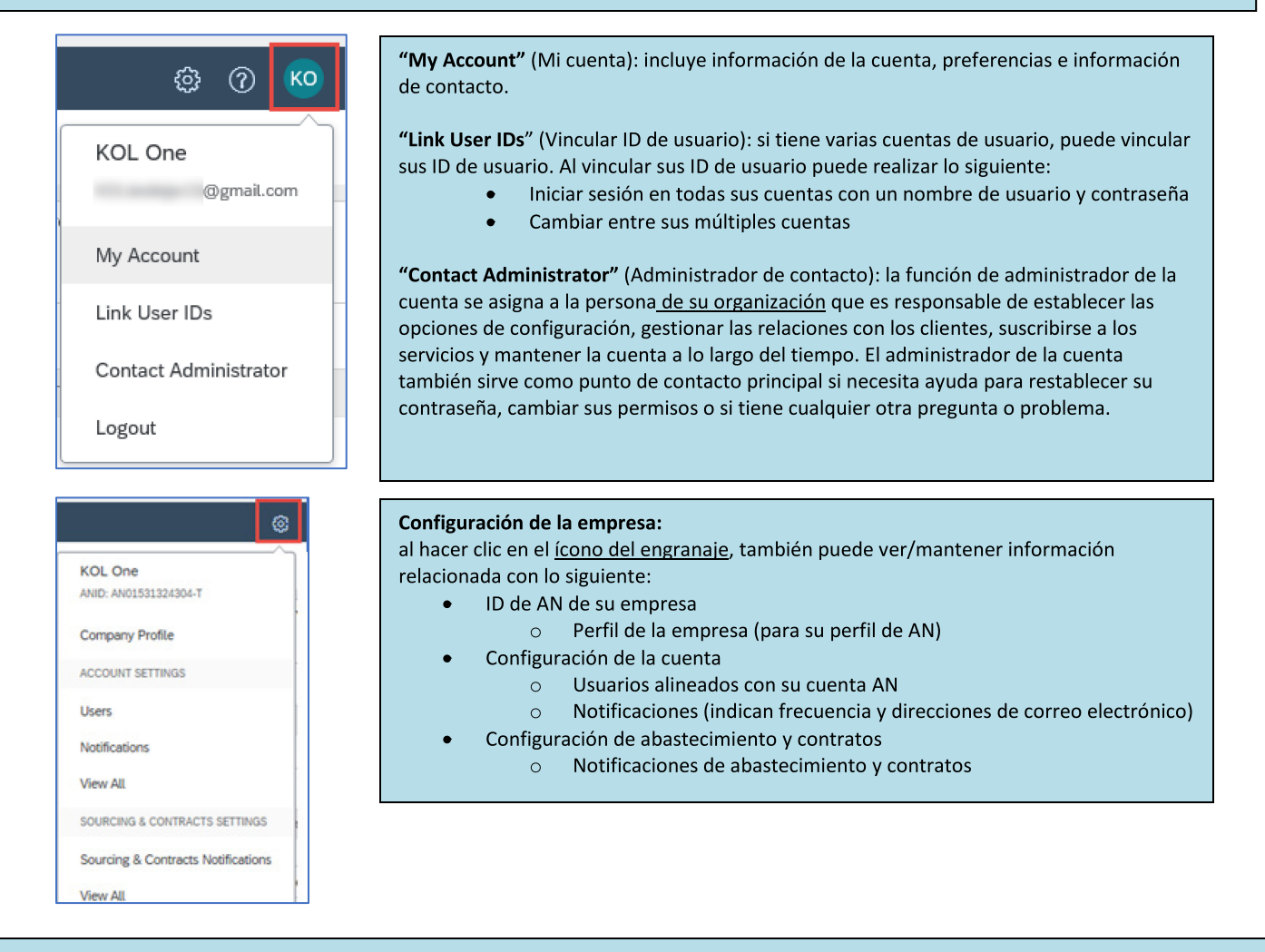

#### **Actualizaciones del Cuestionario:**

 $\circ$ 

También puede acceder al Cuestionario de Zoetis y actualizar información como contacto, dirección e información bancaria.

- Haga clic en el cuestionario y seleccione "Revise Response" (Revisar respuesta).
- Adjunte toda la documentación necesaria. Nota:
	- $\circ$ Los cambios en la información bancaria requieren el membrete de la empresa/documento del banco firmado por el proveedor
	- Los cambios de nombre o dirección requieren lo siguiente:  $\circ$ 
		- Membrete de la empresa/documento del banco firmado por el proveedor.
		- Se requiere W9 para todos los proveedores de los EE. UU. Debe estar firmado por el proveedor (la firma puede ser manual [es decir, firma manuscrita con PDF] o electrónica con certificado).
		- Los cambios de información fiscal requieren el formulario de retención de impuestos.
- Todos los cambios se dirigirán a Zoetis para que su perfil pueda actualizarse.

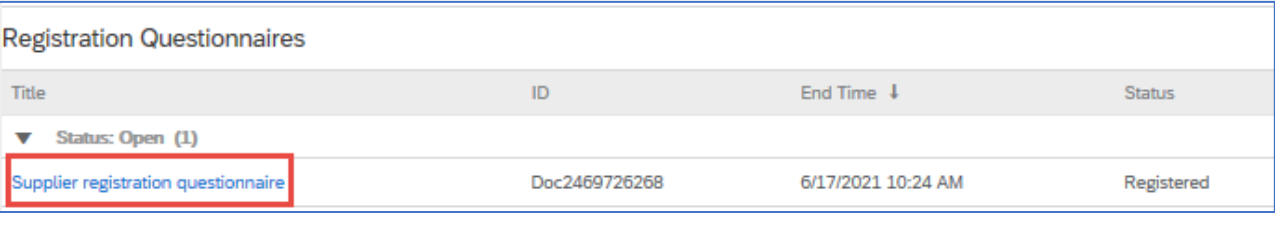

# Información/recursos adicionales de Ariba Network

- $\bullet$ Puede encontrar ayuda adicional e información de AN al hacer clic en el ícono "?".
- $\bullet$ Ariba Network tiene varios tipos de cuenta: cuenta estándar y de empresa.
	- La cuenta estándar es gratuita para los proveedores y es ideal si solo necesita los aspectos básicos de Ariba Network, como los siguientes:
		- · Recepción de órdenes de compra
		- Estado de facturación y pago
		- · Participación en eventos de abastecimiento
	- La cuenta de empresa ofrece una característica de AN más sólida con cargos basados en el uso de AN. Además de las  $\circ$ funciones de la cuenta estándar, la cuenta de empresa ofrece lo siguiente:
		- Catálogos gestionados por el proveedor
		- Respuestas de Solicitud de propuestas (Request for proposal, RFP) ilimitadas a través de SAP Ariba Discovery
		- Colaboración en la cadena de suministro
			- Atención al cliente prioritaria
- Desde el sitio de AN, puede elegir Actualizar su cuenta a una cuenta de empresa.  $\bullet$
- Para obtener más información sobre las características de AN, visite la página a continuación:  $\epsilon$ https://www.ariba.com/ariba-network/ariba-network-for-suppliers/accounts-and-pricing
- El enlace de Ariba Network para proveedores es https://service.ariba.com/Sourcing.aw  $\bullet$

#### ¿Cómo accedo a la cuenta del administrador anterior?

- Si el administrador de la cuenta continúa en su empresa, puede reasignar la cuenta de administrador a otro usuario o cambiar su información de usuario a nombre de otra persona.
- Si el administrador de la cuenta ya no está en su empresa, pero usted tiene acceso al correo electrónico registrado:  $\bullet$ 
	- Utilice el enlace de contraseña de la página de Inicio de sesión del proveedor para solicitar un restablecimiento de  $\circ$ contraseña.
	- Después de acceder a la cuenta, puede transferir la función de administración de la cuenta o reasignar la cuenta de  $\circ$ administrador a usted mismo.
- Si el administrador de la cuenta ya no está en su empresa y no tiene acceso a la dirección de correo electrónico registrada,  $\bullet$ comuníquese con Atención al Cliente de SAP Ariba a través del Centro de soporte para cambiar el administrador. Se le pedirá que proporcione el número de ID de la cuenta de AN, el nombre del administrador indicado y la dirección de correo electrónico. Su contacto de Zoetis puede proporcionarle el ID de AN. Las solicitudes de Reasignación de cuenta son remitidas a un equipo específico dentro de Atención al Cliente de SAP Ariba que verificará la información y trabajará con otros usuarios de la cuenta si es necesario. Ariba se comunicará con usted con más instrucciones.

# **Recursos adicionales de Zoetis**

Los proveedores pueden dirigirse a **www.zoetis.com > "Suppliers" (Proveedores)** para encontrar lo siguiente:

- Información de proveedores
	- Incorporación de proveedores
		- Guía para proveedores sobre el registro de proveedores de Zoetis del SLP
		- Formularios de impuestos para proveedores
			- W9
			- Formulario de retención de impuestos
	- Términos y condiciones de las órdenes de compra
	- o Requisitos de facturación
	- Envío de facturas  $\circ$
	- Consulta de autoservicio sobre cuentas por pagar  $\circ$
- Los proveedores pueden enviar sus preguntas a https://www.zoetis.com/suppliers/form.aspx.

## **Gracias por asociarse con Zoetis**